## [Sep.-2016-New100% Real Exam Questions-Microsoft 70-346 VCE 201Q&As Download[NQ34-NQ40

2016/09 New 70-346: Managing Office 365 Identities and Requirements Exam Questions Released Today! Free Instant Download 70-346 Exam Dumps (PDF & VCE) 201Q&As from Braindump2go.com Today! 100% Real Exam Questions! 100% Exam Pass Guaranteed! 1.|2016/09 New 70-346 Exam Dumps (PDF & VCE) 201Q&As Download:http://www.braindump2go.com/70-346.html 2.|2016/09 New 70-346 Exam Questions & Answers:

https://drive.google.com/folderview?id=0B75b5xYLjSSNfm1XYTRkN0Vra3Y2YmVPcF9DNEljd0JuV0VjeUVpemVJTTBfeUljZ kRONXc&usp=sharing QUESTION 34You are the Office 365 administrator for your company. The company uses Active Directory Federation Services (AD FS) to provide single sign-on to cloud-based services. You enable multi- factor authentication. Users must NOT be required to use multi-factor authentication when they sign in from the company's main office location. However, users must be required to verify their identity with a password and token when they access resources from remote locations. You need to configure the environment. What should you do? A. Disable AD FS multi-factor authentication. B. Configure an IP blacklist for the main office location. C. Disable the AD FS proxy. D. Configure an IP whitelist for the main office location. Answer: D QUESTION 35Hotspot QuestionAn organization has over 10,000 users and uses a SQL-based Active Directory Federation Services (AD FS) server farm. You need to change the AD FS 2.0 service account password. What should you do? Select the correct answer

from each list in the answer area.

| Step | Action                                                                                                    |
|------|----------------------------------------------------------------------------------------------------|
| 1.   | Log on to each directory sync server federation proxy server federation server workstation                                                                                                    |
| Bra  | Modify the application pool identity by using the part of the part of the part |
| 3.   | Modify the AD FS 2.0 Windows Service Properties by using the  Office 365 admin center System Configuration Windows Services MMC snap-in                                                                                                    |

Answer:

| Step | Action                                                                                                    |
|------|----------------------------------------------------------------------------------------------------|
| 1.   | Log on to each directory sync server federation proxy server federation proxy server federation server workstation                                                                                |
| Bra  | Modify the application pool identity by using the Hard Branch FFF D2C C C C C Internation Services (IIS) manager internet information Services (IIS) manager local security policy task scheduler |
| 3.   | Modify the AD FS 2.0 Windows Service Properties by using the  Office 365 admin center System Configuration                                                                                        |

QUESTION 36Drag and Drop QuestinA company deploys an Office 365 tenant. You install the Active Directory Federation Services (AD FS) server role on a server that runs Windows Server 2012. You install and configure the Federation Service Proxy role service. Users sign in by using the Security Assertion Markup Language (SAML) protocol. You need to customize the sign-in pages for Office 365. Which pages should you customize? To answer, drag the appropriate page to the correct customization. Each page may be used once, more than once, or not at all. You may need to drag the split bar between panes or scroll to view content.

FormsSignIn.aspx
S mx t forms
IdpInitiatedSignOn.asp
MasterPage.master
Default.aspx

Answer:

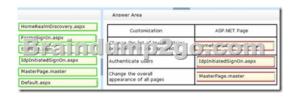

QUESTION 37Contoso uses Office 365 for collaboration services. You implement single sign-on (SSO) with Office 365 by using Active Directory Federation Services (AD FS). You need to implement Windows Azure multi-factor authentication. Which three actions should you perform? Each correct answer presents part of the solution. A. On the AD FS federation server, run PhoneFactorAgentSetup.exe.B. On the AD FS Federation server, run WindowsAzureSDK-x64.exe.C. On the AD FS Federation server, run the Windows PowerShell cmdlet Register-AdfsAuthenticationProvider.D. On the AD FS Federation server, run FsConfigWizard.exe.E. Run the Active Directory Domains and Trusts MMC snap-in. Register Windows Azure Multi-Factor Authentication Server as an additional authentication provider.F. Run the Windows Azure Multi-Factor Authentication Server Authentication Configuration Wizard. Answer: BCF QUESTION 38A company plans to deploy an Office 365 tenant. You have two servers named FS1 and FS2 that have the Federation Service Proxy role service installed. You must deploy Active Directory Federation Services (AD FS) on Windows Server 2012. You need to configure name resolution for FS1 and FS2. What should you do? A. On FS1 and FS2, add the cluster DNS name and IP address of the federation server farm to the hosts file.B. On FS1 only, add the cluster DNS name and IP address of the federation server farm to the LMHOSTS file.D. On FS1 and FS2, add the cluster NetBIOS name and IP address of the federation server farm to the LMHOSTS file.D. On FS1 and FS2, add the cluster NetBIOS name and IP address of the federation server farm to the LMHOSTS file. Answer: AExplanation:

http://office365support.ca/setting-up-adfs-proxy-server-part-1/ QUESTION 39Drag and Drop QuestionYou are the Office 365 administrator for your company. You must configure a trust between the on-premises Active Directory domain and the Office 365 environment by using Active Directory Federation Services. You need to assign the correct certificate to the description of your on-premises server environment below. Which certificate types should you assign? To answer, drag the appropriate certificate type to the correct test description. Each certificate type may be used once, more than once, or not at all. You may need to drag the split bar

between panes or scroll to view content.

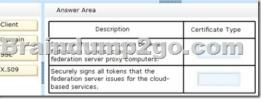

Answer:

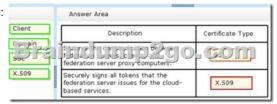

QUESTION 40A company named Fabrikam, Inc. is deploying an Office 365 tenant. You install Active Directory Federation Services (AD FS) on a server that runs Windows Server 2012. The company's environment is described in the following table:

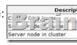

You must obtain a certificate from a certification authority and install it on the federation servers. You need to specify the subject name for the certificate. Which name should you specify? A. fs.fabnkam.comB. serverl.fabrikam.comC. fabrikam.comD. server2.fabrikam.com Answer: A !!!RECOMMEND!!! 1.|2016/09 New 70-346 Exam Dumps (PDF & VCE) 201Q&As Download: http://www.braindump2go.com/70-346.html 2.|2016/09 New 70-346 Exam Questions & Answers: https://drive.google.com/folderview?id=0B75b5xYLjSSNfm1XYTRkN0Vra3Y2YmVPcF9DNEljd0JuV0VjeUVpemVJTTBfeUljZ kRONXc&usp=sharing